# **Servicios al** Portalde **Contribuyente**

# Trámites electrónicos

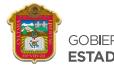

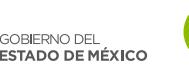

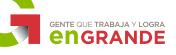

# Ahora realiza tu trámite de **Inscripción al Registro Estatal de Contribuyentes por Internet**

sin acudir a las oficinas

## Paso 1

Ingresa al Portal de Servicios al Contribuyente: https://sfpya.edomexico.gob.mx/recaudacion

# Paso 2

Selecciona el trámite: Registro de Contribuyentes/Solicitud de Inscripción

# Paso 3

Solicita el código de acceso. Lo recibirás en el correo electrónico que registres.

## Paso 4

Ingresa con tu código de acceso, registra la información y adjunta los documentos digitalizados. Pulsa el botón ACEPTAR y recibirás un número de folio.

## Paso 5

Para consultar el estado de tu solicitud, ingresa el código de acceso y folio. Posteriormente te informaremos por correo electrónico si tu trámite es procedente o no.

#### Paso 6

Si el trámite procede recibirás el Comprobante de Inscripción al Registro Estatal de Contribuyentes (REC) y la Guía para generar tu contraseña. Si no procede, recibirás un informe detallado, en este caso deberás generar una nueva solicitud.

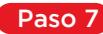

Posteriormente recibirás un correo electrónico informándote la hora y el día para una visita de verificación.

Mayores informes:

01 800 715 43 50

Mexiquenses con más y mejores servicios